## **Actualizar Mikrotik**

Para actualizar el firmware de un equipo Mikrotik tenemos que hacer lo siguiente:

- Descargarnos la versión del firmware de nuestro equipo desde [https://mikrotik.com/download.](https://mikrotik.com/download) En mi caso para mi router me he descargado la versión para arm del [RouterOS V7](https://download.mikrotik.com/routeros/7.7/routeros-7.7-arm.npk)
- Nos conectamos al equipo vía Winbox, web, ssh, etc. Cuando el router está recién salido de fábrica, lo que hago es conectar la boca 1 del equipo a la misma red desde donde estamos configurando y desde la aplicación winbox hago una búsqueda por Neighbors
- Vamos a la opción Files y en la ventana que se abre arrastramos el fichero que nos hemos descargado

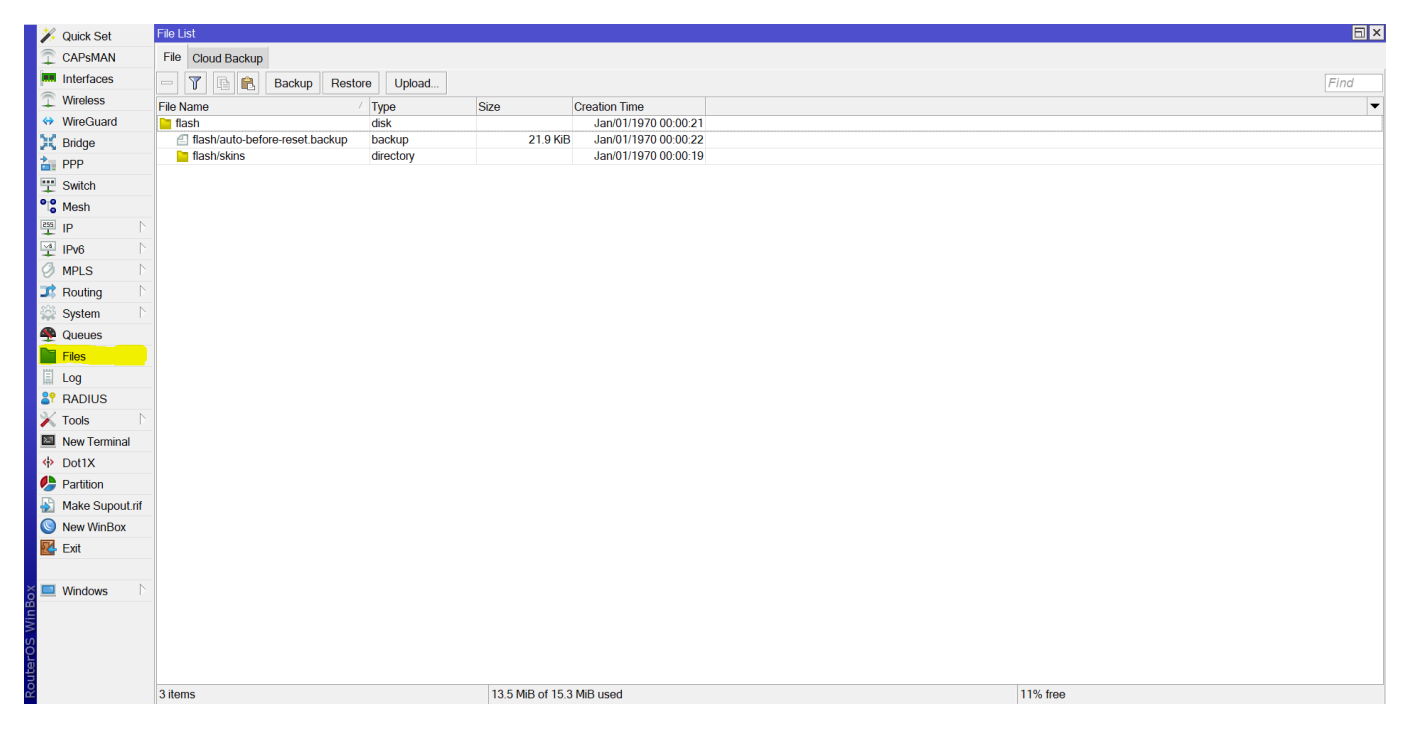

Reiniciamos el dispositivo y si todo va bien el equipo se habrá actualizado

From: <https://intrusos.info/> - **LCWIKI**

Permanent link: **<https://intrusos.info/doku.php?id=hardware:mikrotik:actualizar>**

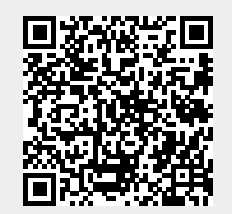

Last update: **2023/01/27 13:00**